## **Configuring element Specification window**

The Open API provides a way to configure the elements' [Specification windows](https://docs.nomagic.com/display/MD190SP3/Specification+window). With your own configurator you can create new nodes or remove already existing nodes. Nodes are items of the tree visible on the left side in every [Specification window](https://docs.nomagic.com/display/MD190SP3/Specification+window).

The [com.nomagic.magicdraw.ui.dialogs.specifications.SpecificationDialogManager](http://jdocs.nomagic.com/190_sp3/com/nomagic/magicdraw/ui/dialogs/specifications/SpecificationDialogManager.html) class should be used for registering a specification dialog configurator [com.nomagic.magicdraw.ui.dialogs.specifications.](http://jdocs.nomagic.com/190_sp3/com/nomagic/magicdraw/ui/dialogs/specifications/configurator/ISpecificationNodeConfigurator.html) [configurator.ISpecificationNodeConfigurator](http://jdocs.nomagic.com/190_sp3/com/nomagic/magicdraw/ui/dialogs/specifications/configurator/ISpecificationNodeConfigurator.html).

## More information is available in [javadoc.](http://jdocs.nomagic.com/190_sp3/)

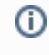

You can find the code examples in <programinstallation directory>/openapi/examples /elementspecification